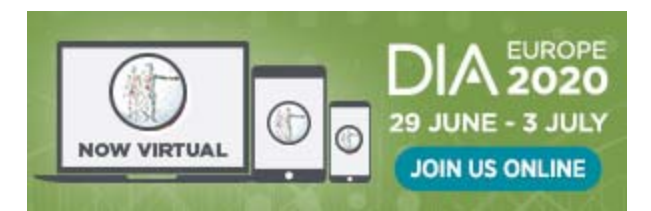

## **Access the DIA Europe 2020 – Virtual Meeting**

Please check to make sure you have access to your **DIA account**.

Go to www.DIAglobal.org and login at the top.

- **Enter your User ID and Password.**
- Under the "My Account" tab, confirm that the **DIA EUROPE 2020** is listed in "**My Events**" menu option. From there, you will see the link to **Access the Virtual Conference.**

**Please Note**: If you do not have a DIA User ID and Password, click "Forgot User ID?" in the login window, and enter the email address you provided at registration. An automated email from DIA will be sent to you with instructions for resetting your password. For further assistance, please contact DIA Customer Service at basel@diaglobal.org.

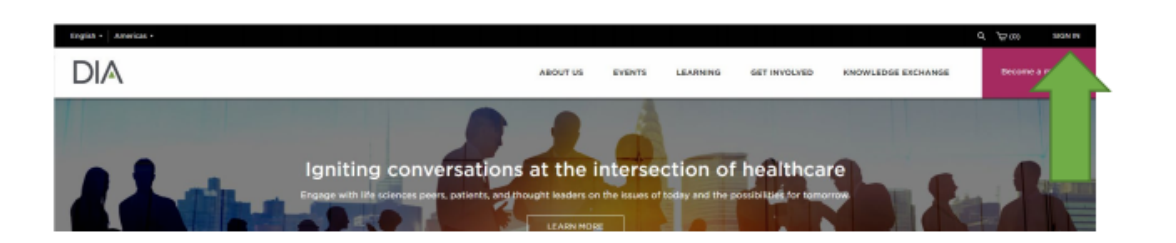

Already a DIA Member? Sign in. Not a member? Join.

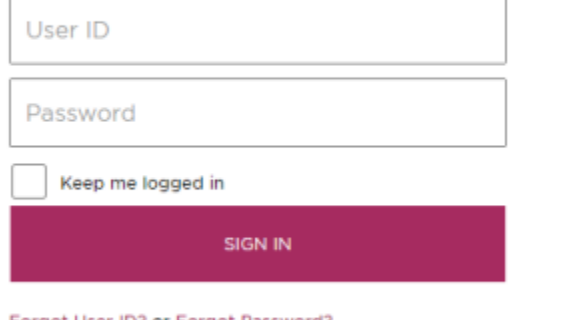

## **Select My Account**

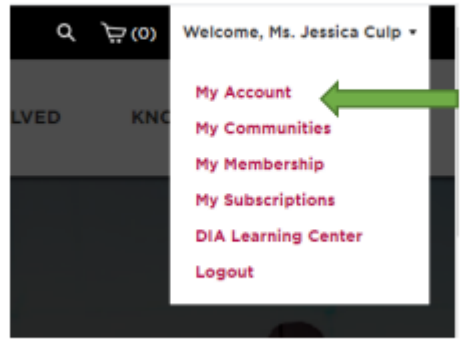

Forgot User ID? or Forgot Password? Create Account and Join Register